#### **RSACONFERENCE2014**

FEBRUARY 24 - 28 | MOSCONE CENTER | SAN FRANCISCO

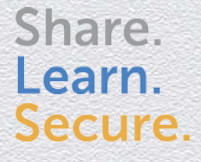

Capitalizing on Collective Intelligence

#### **Why AWS CloudHSM Can Revolutionize AWS**

SESSION ID: CSV-R04A

Security Architect at Intuit @oleggryb Oleg Gryb

Todd Cignetti Sr. Product Manager at AWS Security

Chief Product Security at Apigee Subra Kumaraswamy

# Concerns over Data Security in Cloud!

- ◆ Data Classification is cumbersome and not followed
- Cloud Security policies and processes may not be transparent
- ◆ Perimeter and Infrastructure security not adequate to protect data in cloud
- Data sovereignty and Privacy concerns
- $\bullet$  Key management and control of the encryption keys

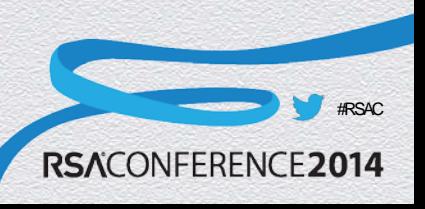

# Why CloudHSM ?

- Lower the barrier for developers to encrypt sensitive data
	- $\vee$  API and SDKs to abstract complexity
- ◆ Encrypted data opaque to Cloud Service Provider's operations staff and cyber criminals
- Horizontally Scalable CloudHSM as a Service!
- Pay-as-you-go
- Meet compliance goals when data is resident in cloud e.g. PCI-DSS, HIPAA

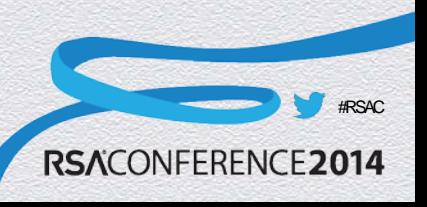

## HSM – Hardware Security Module

- Hardware device for crypto ops and key storage
- Provides strong protection of private keys
	- Physical device control does not grant access to the keys
	- Security officer controls access to the keys
	- Appliance administrator has no access to the keys
- Certified by 3rd parties to comply with security standards

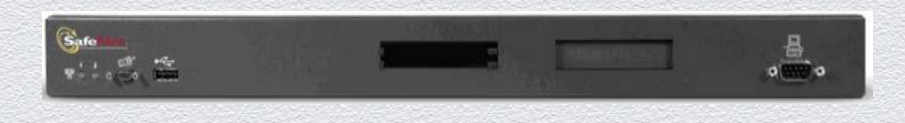

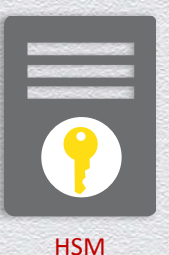

4

# AWS CloudHSM

- An AWS service
- You receive dedicated access to HSM appliances
- HSMs are located in AWS datacenters
- Managed & monitored by AWS
- You control the keys
- HSMs are inside your VPC isolated from the rest of the network

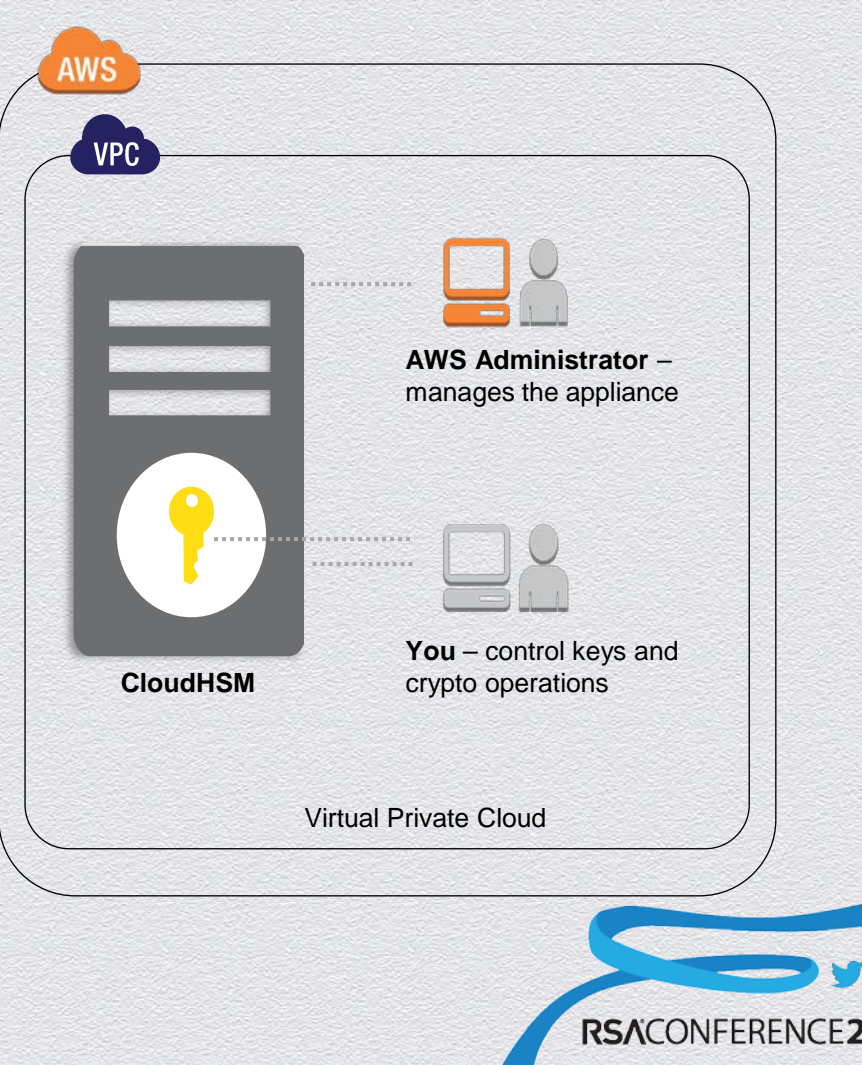

#RSAC

#### Passing Secrets and EC2 Instance Verification

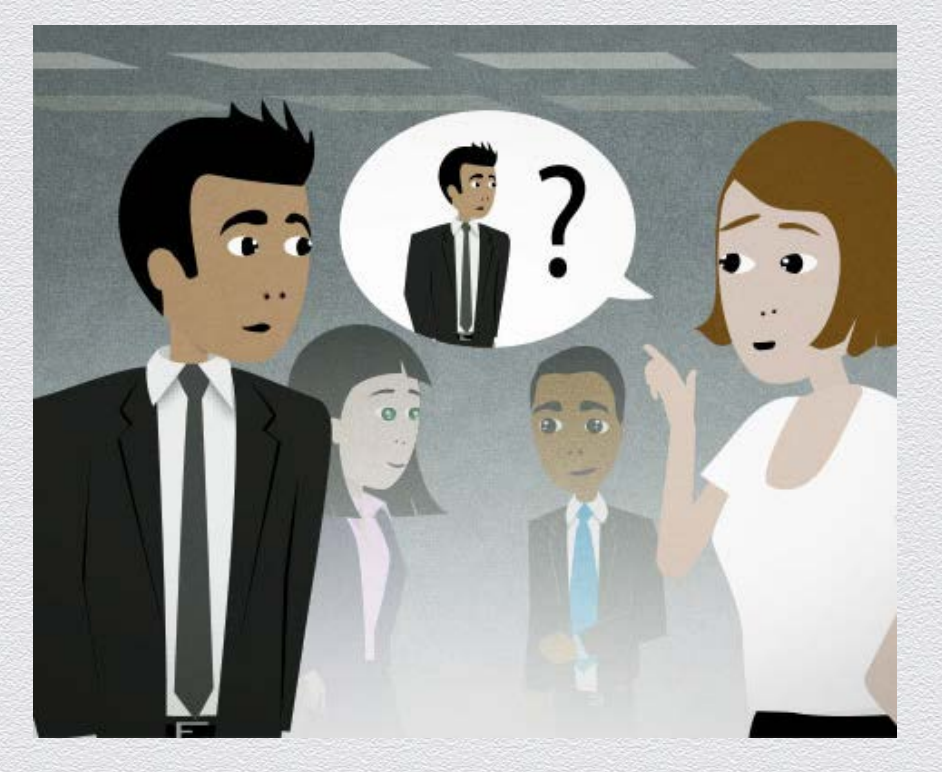

What is your name, DOB and SSN?

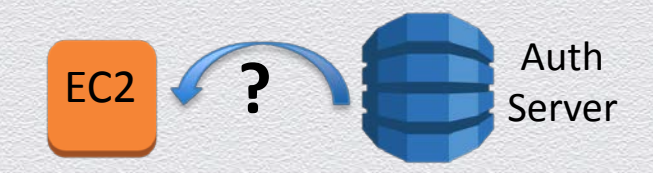

Hey EC2 instance, what is your:

- $\triangleright$  Internal/external IP's
- $\triangleright$  instance-id
- $\triangleright$  public-hostname
- $\triangleright$  local-hostname
- $\triangleright$  instance-type

What is your start time?

Did you receive the secrets in the past?

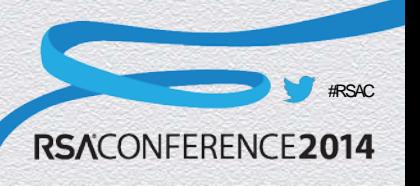

#### Check if Amazon EC2 Instance is in Role

- Role -> Instance profile -> Instance -> Policy Mapping
- Policies are not required to implement "Instance in Role" verification
- It's not a traditional use of AWS roles, but it fits a generic RBAC model well

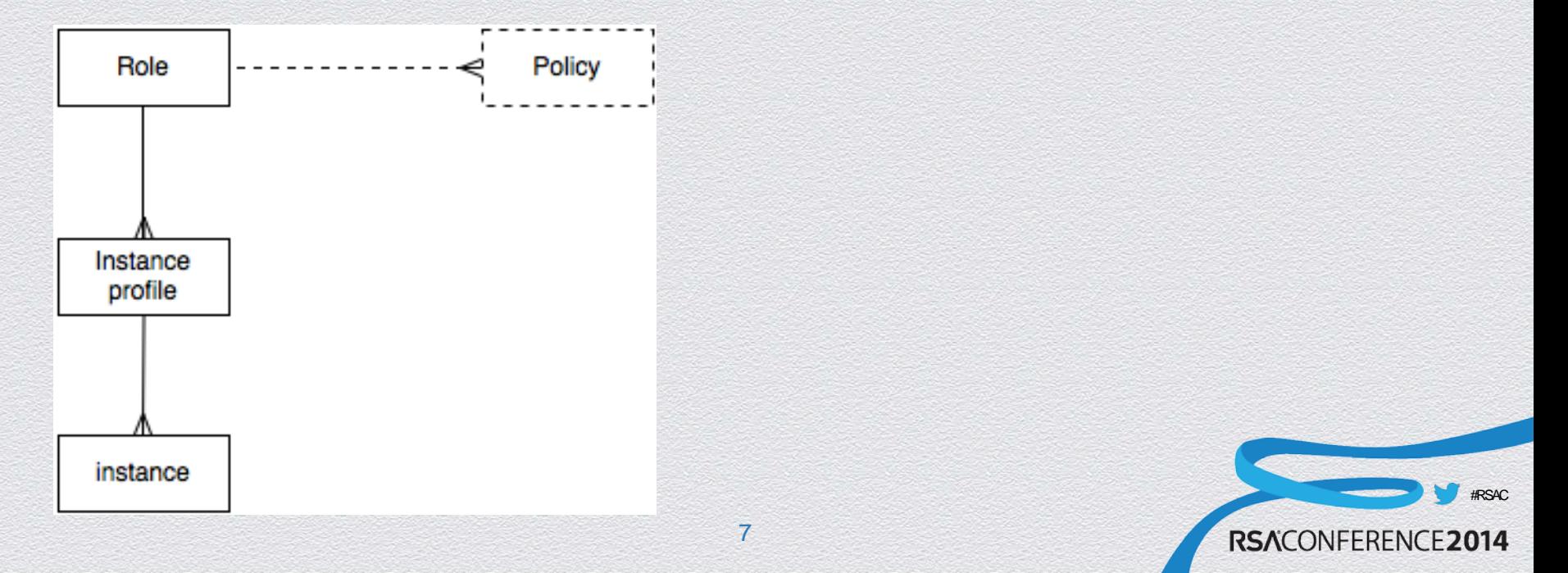

#### Suggested Architecture

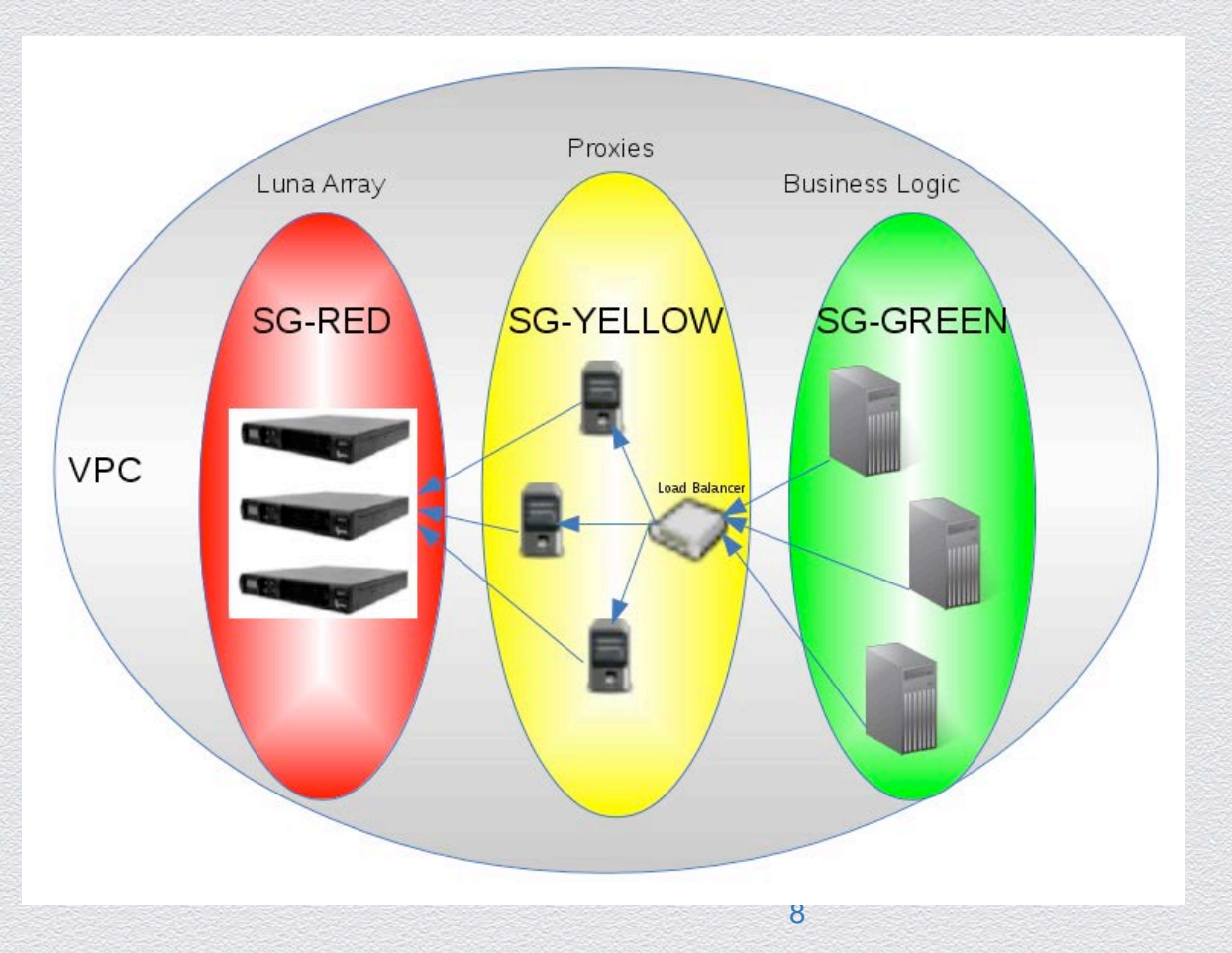

#RSAC RSACONFERENCE2014

#### Enabling Luna HA Array

- You'll need two or more Luna devices configured absolutely the same
- ◆ You'll need to use an haAdmin utility on a client:
- To create a new HA group:
	- \$ sudo ./vtl haAdmin -newGroup -serialNum zzzzzzzz \ -label <group-name> -password <partition-level-pin>
- $\bullet$  To add a new member to an existing group:
	- \$ sudo ./vtl haAdmin -addMember -serialNum xxxxxxxxx \
		- -group yyyyyyyy -password <partition-level-pin>

#RSAC

#### Automation

Python tool that does it all: http://sf.net/p/lunamech

#### **Examples.**

Create a single partition luna\_mech -p -g -r <path-to-partition.cfg>

Create a single Luna

luna\_mech -l -g -r <path-to-luna.cfg>

Create an HA array of Luna's

luna\_mech -a -g -r <path-to-luna-array.cfg>

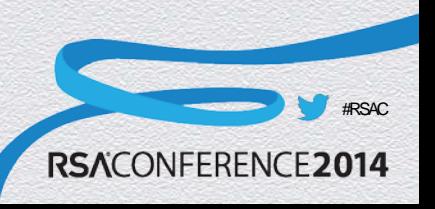

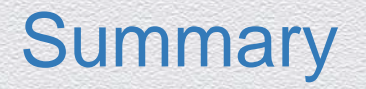

The reasons why AWS CloudHSM can change a traditional mindset:

- ◆ Keys are owned and accessible by customers only Multiple layers of security are available:
	- Network level (SSL, certificates)
	- ◆ Application level (managers, admin credentials and partition PIN)
- ◆ Clusters of HSM's (HA arrays) are supported

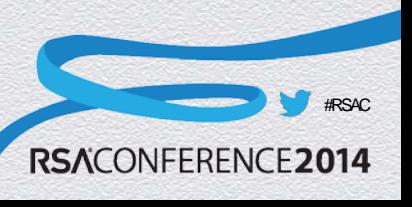

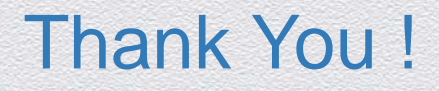

Oleg Gryb Security Architect at Intuit Twitter: @oleggryb

Subra Kumaraswamy Chief Product Security at Apigee

Todd Cignetti Sr. Product Manager at AWS Security

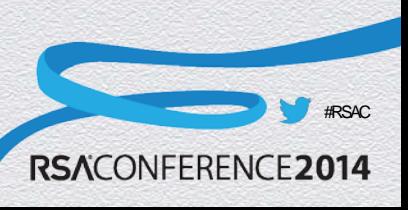

#### Appendix – More Details about Cloud HSM and its Usage

- What is CloudHSM 13
- ◆ Cloud HSM Details 14
- ◆ Key Storage and Secure Operations 15
- ◆ Customer responsibility 16
- Client certificates problem and solution 17,18,19
- Enabling Java client through JCA 20
- ◆ Suggested architecture, security groups 21
- ◆ EC2 Instance Verification 22

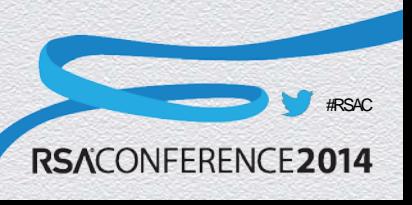

# What is CloudHSM ?

- Provides the same benefits of your Enterprise HSM except it is Co-<br>located with your AWS deployment zone
- "Hardware Security Module as a Service" provided by Cloud Service Providers e.g. AWS
- Usually "Single Tenant" and dedicated to your Enterprise
- $\triangle$  Keys never leave HSM!
- APIs supported by HSM vendor SDK e.g. SafeNet
- Protected by multiple layers of security :
	- Subnets @ network level
	- Client/server certs and registration
	- Manager password (connects through ssh)
	- Admin password (init work, create partition)
	- Partition level pin

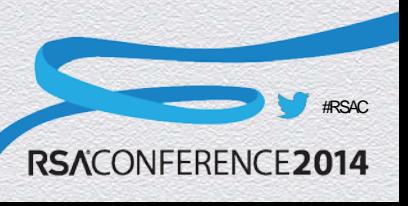

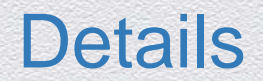

- **CloudHSM Uses SafeNet® Luna SA HSMs**
	- **Well known and trusted HSM**
	- **Designed for validation by third parties to government standards**
	- **Supports standard APIs** 
		- **PKCS#11**
		- **MS CAPI/CNG**
		- **Java JCA/JCE (Java Cryptography Architecture/Java Cryptography Extensions)**
	- **SafeNet HSM Client replaces existing crypto provider library and uses back-end HSM hardware to implement crypto**

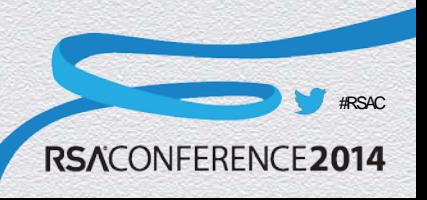

#### Key Storage and Secure Operations for AWS **Workloads A**

- AWS manages the HSM appliance but does not have access to your keys **A**
- **B** You control and manage your own keys
- Application performance improves (due to close proximity with AWS workloads) **C**
- Secure key storage in tamper-resistant hardware available in multiple regions and AZs **D**
	- CloudHSMs are in your VPC and isolated from other AWS networks

**E**

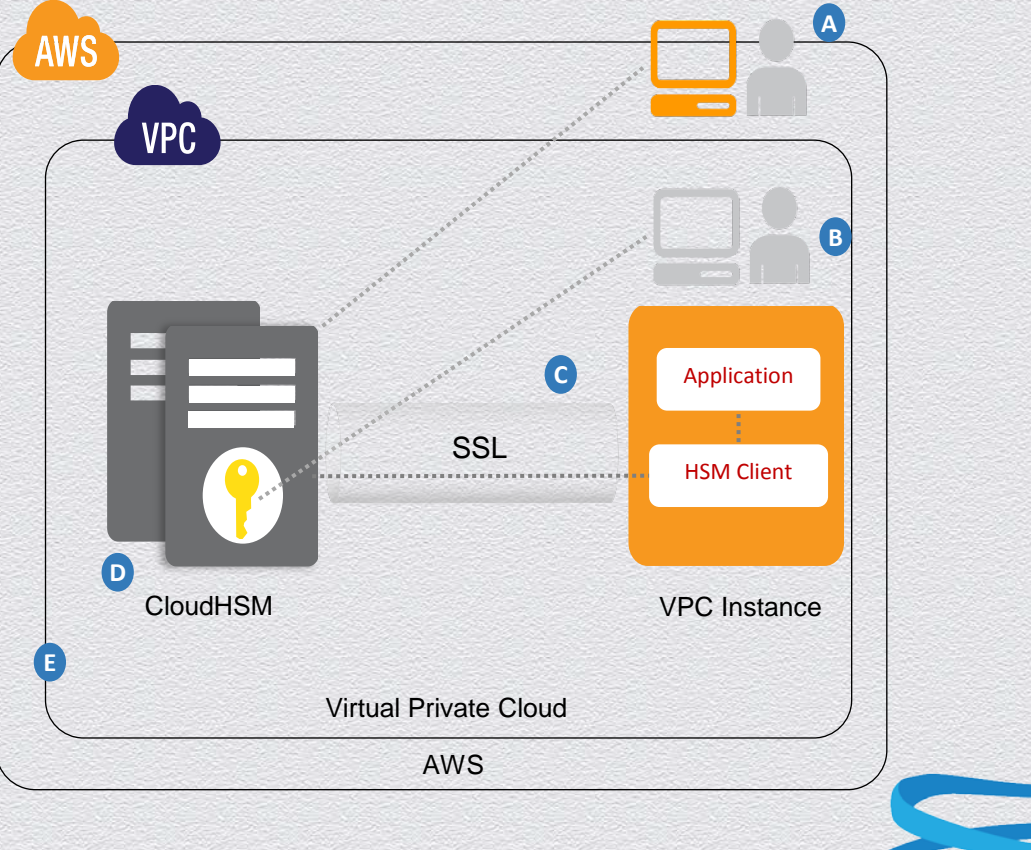

**RSACONFERENCE2014** 

#RSAC

# Customer Responsibility

- After it has been provisioned there are many manual steps:
	- You'll need to initialize the HSM to establish your credentials and control of the HSM
	- You'll need to configure a server and generate server side certificates
	- You'll need to generate a client cert on each client, scp its public portion to the server and register it
	- These steps are an essential part of the security model

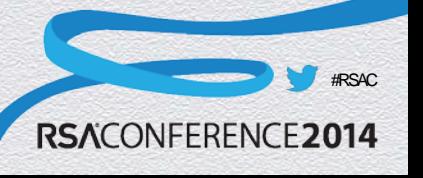

#### Client Certificates

- Normally, you need to generate a client cert on each client and then scp public portion of it to the server:
	- cd /usr/lunasa/bin
	- ./vtl createCert -n <cert\_name>
- On the server a normal client registration process requires a client's IP:
	- This is good security wise
	- This is not so good when your clients are running in ASG (which is very common)

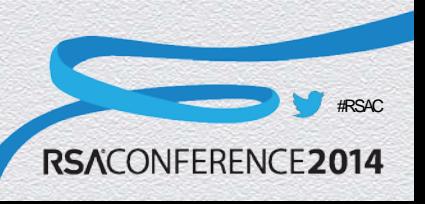

# Solution for Client Certs

- ◆ Fortunately, there is a solution confirmed by both SafeNet and AWS folks:
- $\bullet$  The same client cert can be used on all clients
- A generic client name can be used instead of a client's IP when a client is registered on a server
- ◆ On client you can run:
	- cd /usr/lunasa/bin
	- ./vtl createCert -n <cert\_name>
- ◆ On server you can use <cert\_name> instead of IP:
- c reg -c <client\_name> -h <cert\_name>

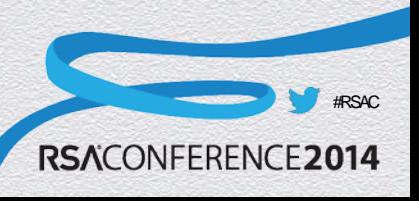

# Solution for Client Certs Problem

- The solution is good if you look at it from usability point of view
- From security point of view probably not that good since once the cert is compromised, it can be used from any IP
- Looks like a necessary tradeoff

- Mitigating controls:
	- More scrutiny @ network level (security groups)
	- Strong and well protected partition level pins

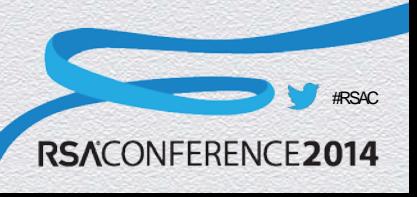

# Enabling Java Clients through JCA

- AWS CloudHSM is completely compatible with JCA
- Safenet provider is available and should be integrated with Java env:

- 1. Add LunaProvider.jar to CLASSPATH
- 2. Add the provider to java.security

…

9=sun.security.smartcardio.SunPCSC security.provider.**10=com.safenetinc.luna.provider.LunaProvi der**

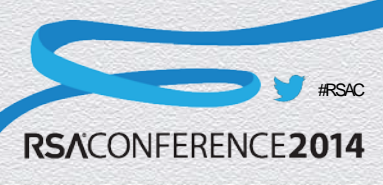

#### Suggested Architecture – SG's

 It's probably not a good idea to allow network access to HSM from all business apps – it's enough to have one compromised node (especially when client certs are shared).

- ◆ SG-RED Luna HA Array subnet. Allows connections to proxy layer only
- SG-YELLOW Proxies (more than one for scalability). Allows inbound connections from business layer
- SG-GREEN (can be more than one) can connect to proxy layer

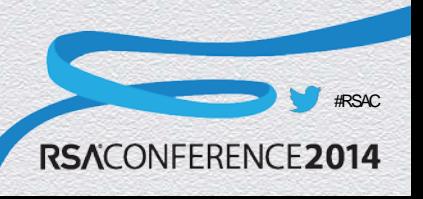

#### Passing Secrets to Cloud Instances

followstay enviropprinten material in a temple and in a content and the content of the set of the change of the class of the class of the class of the

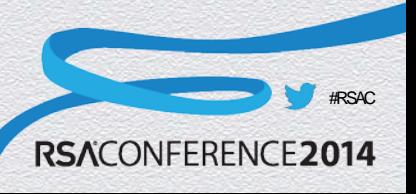

#### Manual Setup - Server

- 1. 'hsm init' command to initialize the device
- 2. 'sysconf re' command to regenerate server side certificates
- 3. 'ntls bind' command to restart Luna's network interfaces
- 4. 'hsm login' to as admin to Luna
- 5. 'par cr ...' to create a partition
- 6. 'c reg ...' to register client (normally client IP is required here and this is a pain)
- 7. 'c a ...' to assign a partition to a client

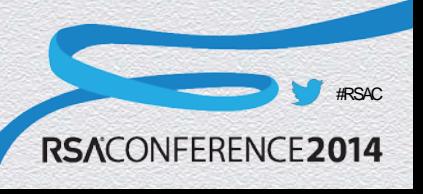

#### RSACONFERENCE2014

FEBRUARY 24 - 28 | MOSCONE CENTER | SAN FRANCISCO

#### **Cloud Security & Virtualization**